# eLumen for Assessment

The Basics

# How do I get there?

https://lmc.elumenapp.com/

### What do I look for?

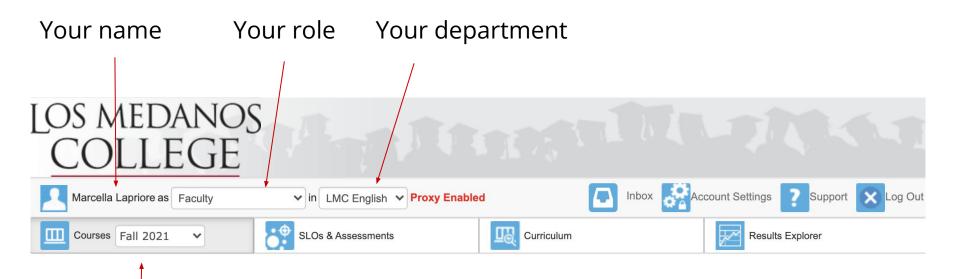

Current semester / year

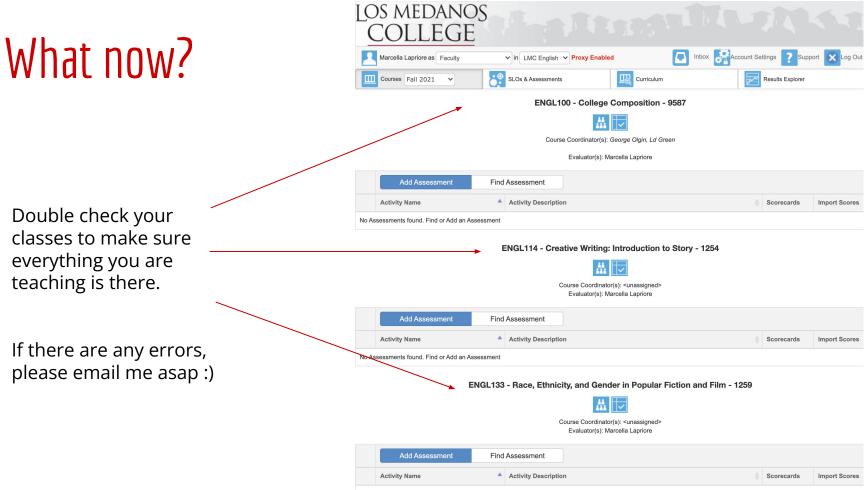

No Assessments found. Find or Add an Assessment

# Adding an assessment to a course

| L | OS MEDANOS                                      |                                 |                                  |            |                      |               |
|---|-------------------------------------------------|---------------------------------|----------------------------------|------------|----------------------|---------------|
|   | Marcella Lapriore as Faculty                    | ✓ in LMC English ✓ Proxy Enable | d 🗾 Inbox 🔝                      | Account Se | ttings <b>7</b> Supp | ort 🔀 Log Out |
|   | Marcena Laphore as Pacuity                      |                                 |                                  |            |                      |               |
|   | Courses Fall 2021 V                             | SLOs & Assessments              | Curriculum                       |            | Results Explorer     |               |
|   |                                                 | ENGL100 - College               | Composition - 9587               |            |                      |               |
|   |                                                 |                                 |                                  |            |                      |               |
|   |                                                 | Course Coordinator(s):          | George Olgin, Ld Green           |            |                      |               |
|   |                                                 | Evaluator(s): M                 | arcella Lapriore                 |            |                      |               |
|   | Add Assessment Find                             | Assessment                      |                                  |            |                      |               |
|   | Astivity Name                                   | Activity Description            |                                  |            | Scorecards           | Import Scores |
| Ν | o Assessments found. Find or Add an Assessment  |                                 |                                  |            |                      |               |
|   |                                                 | ***                             | Introduction to Story - 1254     |            |                      |               |
|   | Add Assessment Find                             | Assessment                      |                                  |            |                      |               |
|   | Activity Name                                   | Activity Description            |                                  |            | Scorecards           | Import Scores |
| N | No Assessments found. Find or Add an Assessment |                                 |                                  |            |                      |               |
|   | ENGL133                                         | ***                             | er in Popular Fiction and Film - | 1259       |                      |               |
|   | Add Assessment Find                             | Assessment                      |                                  |            |                      |               |
|   | Activity Name                                   | Activity Description            |                                  |            | Scorecards           | Import Scores |
| N | o Assessments found. Find or Add an Assessment  |                                 |                                  |            |                      |               |

Click on "Add Assessment" to open the dialogue screen for / creating an assessment.

# Making decisions early on

Individual vs. Collective Student Score Entry

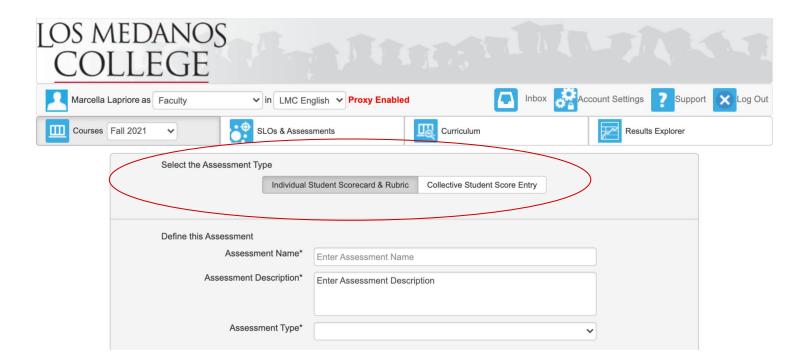

# Individual Student Score Entry

This is an option that works well for capturing scores for each student in your course. If you are wanting to *disaggregate data* in your course, this option allows you to seek trends within the population of your course if your goal is to make adjustments for equitable access, etc.

This option can be pushed to Canvas so scores are automatically imported into eLumen, OR you can input them manually in eLumen.

**NOTE**: Rubrics are required for scores to push back into eLumen from Canvas.

# **Collective Student Score Entry**

This is an option that works well for capturing scores for the whole group in your course. If you are wanting to see the range in your course, this option allows you to seek trends for overall performance on a particular skill / CSLO, etc.

This option can also be pushed to Canvas so scores are automatically imported into eLumen, OR you can input them manually in eLumen.

**NOTE**: Rubrics are required for scores to push back into eLumen from Canvas.

# How to assess without pushing to Canvas

Click <u>HERE</u>

for the How To Instructions with an instructional video option

## Adding an assessment to a course

There may be assessments already in the library for your course.

You can build one for your purposes or use an existing assessment.

Once you have selected an assessment, you can push it to Canvas.

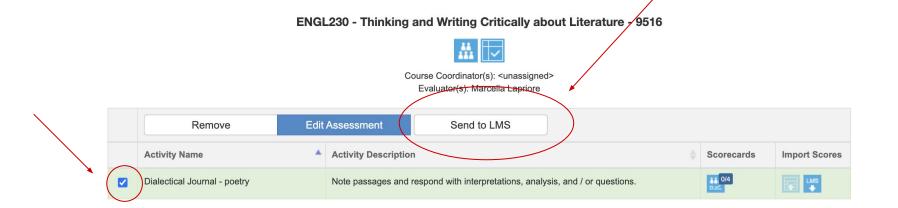

### Assessment criteria lands in Outcomes in your course

Outcomes

Back

+ Outcome

@ 1. Read, discuss and...

You can now tie this outcome to a rubric for the assignment you want to use for your CSLO assessment.  I. Read, discuss and think ethically and critically about literary texts from a wide variety of cultural perspectives, using the traditional literary elements and critical approaches (GESLOS 1, 3, 5; PSLOS 1,2)

1. Read, discuss and think ethically and critically about literary texts from a wide variety of cultural perspectives, using the traditional literary elements and critical approaches (GESLOs 1, 3, 5; PSLOs 1,2)

| Meets expectations. | Does not meet expectations. | Total Points |  |
|---------------------|-----------------------------|--------------|--|
| 2 Points            | 1 Points                    | 2 Points     |  |

Mastery: 2 Points

Calculation Method: Most Recent Score

Q Find

+ Group

Calculation Meth... Latest Score Example: Mastery score reflects the most recent graded assignment or

# Create a Rubric for the assignment

> Assignments > Poetry Analysis

#### Poetry Analysis At

No additional details were added for this assignment. Points 20 Submitting a file upload Due For Available from Evervone Title: Some Rubric Criteria Ratings ⊗ΰ Description of criterion 0 pts 5 pts No Marks Range 🗌 Full Marks Find Outcome Criterio □ I'll write free-form comments when assessing students Remove points from rubric Don't post Outcomes results to Learning Mastery Gradebook Use this rubric for assignment grading Hide score total for assessment results Cancel

# Click on "Find Outcome" to use the CSLO from eLumen

#### Find Outcomes

@ 1. Read, discuss and thi.

Click on Outcome

| and thi | <ul> <li>I. Read, discuss and think ethically and critically about literary texts from a wide variety of cultural perspectives, using the traditional literary elements and critical approaches (GESLOs 1, 3, 5; PSLOs 1,2)</li> <li>Read, discuss and think ethically and critically about literary texts from a wide variety of cultural perspectives, using the traditional literary elements and critical approaches (GESLOS 1, 3, 5; PSLOS 1,2)</li> </ul> |   |                                         |                                 |               | T        |
|---------|----------------------------------------------------------------------------------------------------|---|-----------------------------------------|---------------------------------|---------------|----------|
|         | Meets expectation<br>2 Points                                                                                                    |   | Does not meet expectations.<br>1 Points | <b>Total Points</b><br>2 Points |               |          |
|         | <ul> <li>Use this criterion for scoring</li> <li>Calculation Method: Most Recent Score</li> <li>Calculation Method: Latest Score</li> <li>Example: Mastery score reflects the most recent graded assignment or quiz.</li> <li>1- Item scores: 1, 4, 2, 3</li> </ul>                                                                                                    |   |                                         |                                 |               | Click on |
|         | 2- Final score:                                                                                                    | 3 |                                         |                                 | Cancel Import | Import   |

×

111

# Name your assessment and click on Create Rubric

| Title: CSLO 1 Assessment                                  |                                 | QF                                      | ind a Rubric |
|-----------------------------------------------------------|---------------------------------|-----------------------------------------|--------------|
| Criteria                                                  |                                 | Ratings                                 | Pts          |
| (GESLOs 1, 3, 5; PSLOs 1,2)                               | 2 pts<br>Meets<br>expectations. | 1 pts<br>Does not meet<br>expectations. | 2 pts        |
| + Criterion Q Find Outcome                                |                                 | То                                      | al Points: 2 |
| □ I'll write free-form comments when assessing students   |                                 |                                         |              |
| Remove points from rubric                                 |                                 |                                         |              |
| Don't post Outcomes results to Learning Mastery Gradebook |                                 |                                         |              |
| Use this rubric for assignment grading                    |                                 |                                         |              |
| □ Hide score total for assessment results                 |                                 |                                         |              |
| Cancel Create Rubric                                      |                                 |                                         |              |

## How to push an assessment to Canvas

| vity N | This process will                                                     | send the Outcomes of Dialect                                                                                                    | <i>tical Journal - poetry</i> to a Cou | rse in Canvas.               | Import Sco |  |
|--------|-----------------------------------------------------------------------|----------------------------------------------------------------------------------------------------|----------------------------------------|------------------------------|------------|--|
|        | Select a Course: ENGL-230-9516 - 9516 - Thinking/Writing Critical L 🗸 |                                                                                                    |                                        |                              |            |  |
|        | SLO                                                                   |                                                                                                    | Performance Descriptors                |                              |            |  |
|        | about literary texts perspectives, usin                               | and think ethically and critically<br>s from a wide variety of cultural<br>g the traditional literary<br>cal approaches (GESLOs 1, 3, | Meets expectations.                    | Does not meet expectations.  |            |  |
| ty P   |                                                                       |                                                                                                    |                                        | Close Successfully Exported! | Import Sc  |  |

Evaluator(s): Marcella Lapriore

# Before you can push an assessment to Canvas, you must create an assignment with a rubric

#### How to push an assessment to Canvas from eLumen

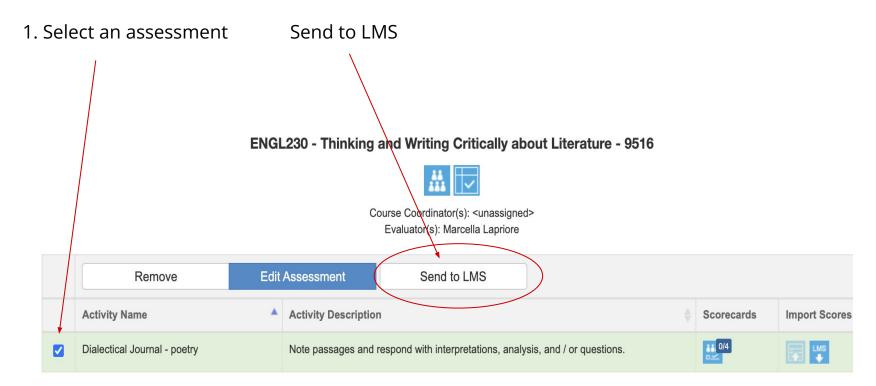